## **Deploy the SQL Compliance Manager Agent manually**

To deploy the SQL Compliance Manager Agent manually, run an Agent Only or Custom setup to install the agent on the physical computer that hosts the SQL Server instance or database you want to audit. Use manual deployment when you want to install the SQL Compliance Manager Agent in a unique environment, such as on a workstation or a computer that belongs to a non-trusted domain.

**If you want to audit a virtual SQL Server**, use the Cluster Configuration Console to deploy and configure the SQL Compliance Manager Agent on each cluster node hosting the server. For more information about installing and configuring the SQL Compliance Manager Agent for a virtual SQL Server, see [Deploy the SQL Compliance Manager Agent to cluster nodes.](https://wiki.idera.com/display/SQLCM/Deploy+the+SQL+Compliance+Manager+Agent+to+cluster+nodes)

### **Perform a silent installation**

Use the following commands to perform a silent installation or upgrade the IDERA SQL Compliance Manager Agent for **versions 5.5.1 and later**.

For a fresh installation:

```
msiexec /i "\SQLcomplianceAgent-x64.msi" /l*v InstallAgent.log COLLECT_SERVER="IderaCollectionServerName" 
INSTANCE="AgentSQLServerInstanceName" TRACE_DIRECTORY="C:\Program Files\Idera\SQLcompliance\AgentTraceFiles" 
SERVICEUSERNAME="Domain\Username" PASSWORD="!mySec@tP@55w0rD" STARTSERVICE="TRUE" SILENT="1" /qb+
```
Minor/Maintenance Upgrade (from 5.x to this version):

msiexec /i "\SQLcomplianceAgent-x64.msi" /l\*v InstallAgent.log COLLECT\_SERVER="IderaCollectionServerName" INSTANCE="AgentSQLServerInstanceName" TRACE\_DIRECTORY="C:\Program Files\Idera\SQLcompliance\AgentTraceFiles" SERVICEUSERNAME="Domain\Username" PASSWORD="!mySec@tP@55w0rD" STARTSERVICE="TRUE" SILENT="1" REINSTALLMODE=vamus REINSTALL=All AllUsers=1 /qb+

#### Major upgrade (from 4.5 to this version):

```
msiexec /i "\SQLcomplianceAgent-x64.msi" /l*v InstallAgent.log SERVICEUSERNAME="Domain\Username" PASSWORD="!
mySec@tP@55w0rD" STARTSERVICE="TRUE" SILENT="1" AllUsers=1 /qb+
```
Use the following commands to perform a silent installation or upgrade the IDERA SQL Compliance Manager Agent for **version 5.5**.

#### For a fresh installation:

```
msiexec /i "<Path to Agent MSI>\SQLcomplianceAgent-x64.msi" /l*v InstallAgent.log COLLECT SERVER="
IderaCollectionServerName" INSTANCE="AgentSQLServerInstanceName" TRACE_DIRECTORY="C:\Program 
Files\Idera\SQLcompliance\AgentTraceFiles" SERVICEUSERNAME="Domain\Username" PASSWORD="!mySec@tP@55w0rD" 
STARTSERVICE="TRUE" SILENT="1" /qb+
```
For an upgrade:

msiexec /i "<Path\_to\_Agent\_MSI>\SQLcomplianceAgent-x64.msi" /l\*v InstallAgent.log COLLECT\_SERVER=" IderaCollectionServerName" INSTANCE="AgentSQLServerInstanceName" TRACE\_DIRECTORY="C:\Program Files\Idera\SQLcompliance\AgentTraceFiles" SERVICEUSERNAME="Domain\Username" PASSWORD="!mySec@tP@55w0rD" STARTSERVICE="TRUE" SILENT="1" REINSTALLMODE=vamus REINSTALL=All AllUsers=1 /qb+

#### Associated parameters include:

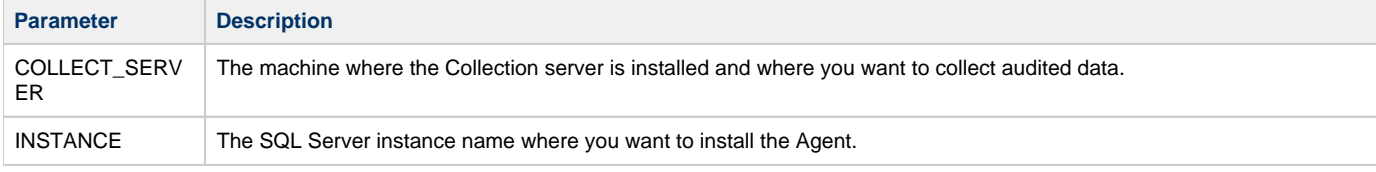

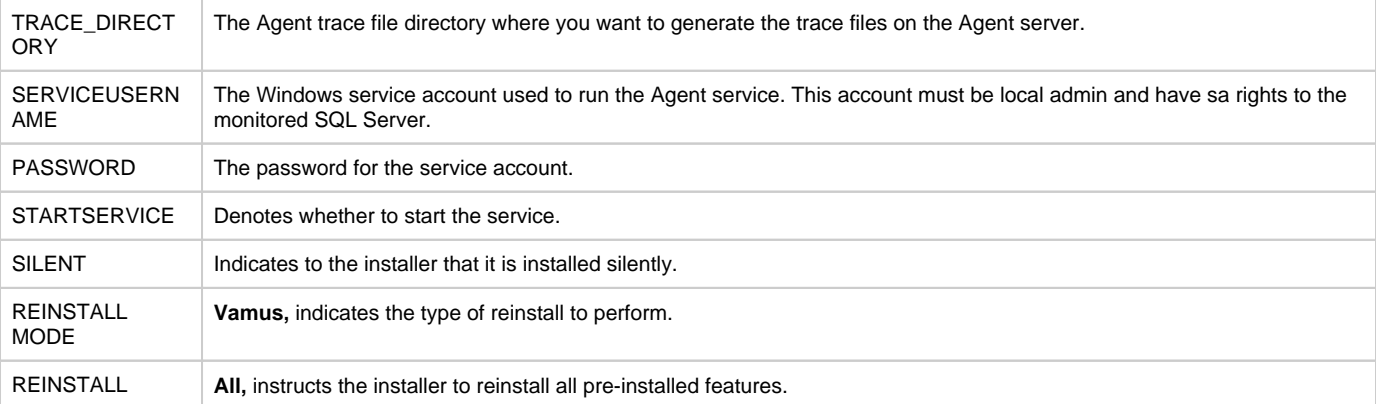

The login and password must be encrypted strings. On IDERA SQL Compliance Manager 3.0 and later, you can encrypt the login and password using the encrypt command on the command line to get an encrypted version of the string that can then be used:

sqlcmcmd encrypt THESTRING

# **Note**

Should the password contain the "^" special character, please consider enclosing the password string in between quotation marks, as shown below.

sqlcmcmd encrypt "THESTRING"

Δ

Also, note that this option would work if the password string does not contain double-quotes.

**[IDERA](#) | [Products](#) | [Purchase](#) | [Support](#) | [Community](#) | [Resources](#) | [About Us](#) | [Legal](#)**